## **School Tasks for Rotation Manager and WORKDAY Accounts**

Questions on licenses? [sales@rotationmanager.com](mailto:sales@rotationmanager.com)

Questions on how to use Rotation Manager? [helpdesk@rotationmanager.com](mailto:helpdesk@rotationmanager.com) PDF Manual? Click here.

#### **Step 1: Purchase licenses**

#### *\*If you do not have a school account already***, you may request one by emailing**

**[helpdesk@rotationmanager.com](mailto:helpdesk@rotationmanager.com)**

*\*If the school has an existing account with Rotation Manager*, please purchase licenses by going to [www.rotationmanager.com/pay](http://www.rotationmanager.com/pay)

The students can also purchase licenses directly on the REGISTER page or go to step 2.

#### **Step 2: Students register**

Students register themselves by going to RotationManager.com and clicking on REGISTER Click here to see an email message that you can forward to your students, to invite them to register.

#### **Step 3: Create rotation requests**

When logged in, Click on My Rotations  $\rightarrow$  New. Click here for video tutorial \*Employee Rotation needs to be created for students that are active CFVHS employees

#### **Step 4: Assign Students to Rotations**

When logged in, Click on My Rotations  $\rightarrow$  View All Click on **ASSIGN MORE** button. Click here for video tutorial

#### **Step 5: Help students complete hospital file requirements**

Click here for video instructions.

See page 2 for the list of CFV student requirements. These requirements **only** apply to students that are **not active CFVHS Employees.** Students that are **active CFV employees** and in an 'Employee Rotation' will complete SSN Form and Head shot

#### **Step 6: Complete required hospital orientation learning in WORKDAY Account- Login**

The student/Instructor will receive link to WORKDAY and username and password to the provided in Rotation Manager. Student will login and complete the onboarding hospital Modules assigned to them. Students will upload Proof of Completion into their Rotation Manager account.

#### **Step 6: Confirm Students To Rotations**

When logged in, Click on  $My$  Rotations  $\rightarrow$  View All Click on **CONFIRM MORE** button

Click here for video tutorial

**Note: The system will not allow you to confirm students until they have completed all documents.**

### **Step 7: Notify CFV of Completed Rotation- Send Badge Request Roster**

Badge Request forms for students and instructors should be sent to [ehoughton@capefearvalley.com.](mailto:ehoughton@capefearvalley.com) Delay in this step will lead to delay in start of rotation. If students have badges sent the only the rotation number.

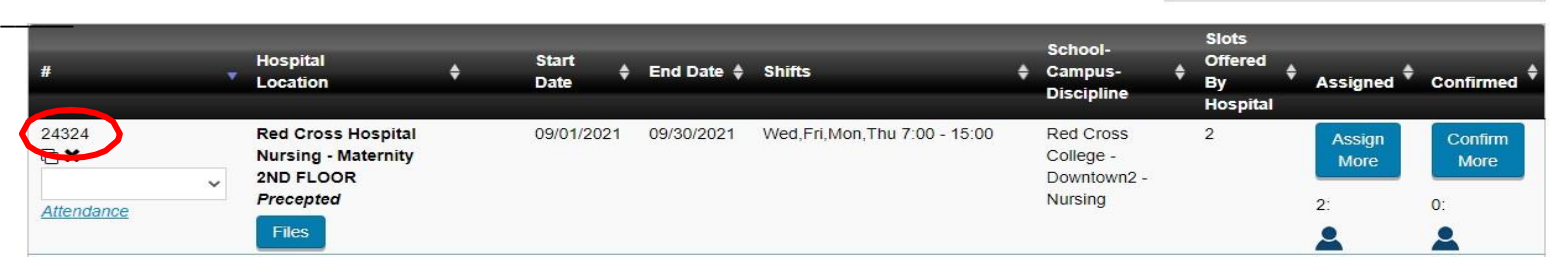

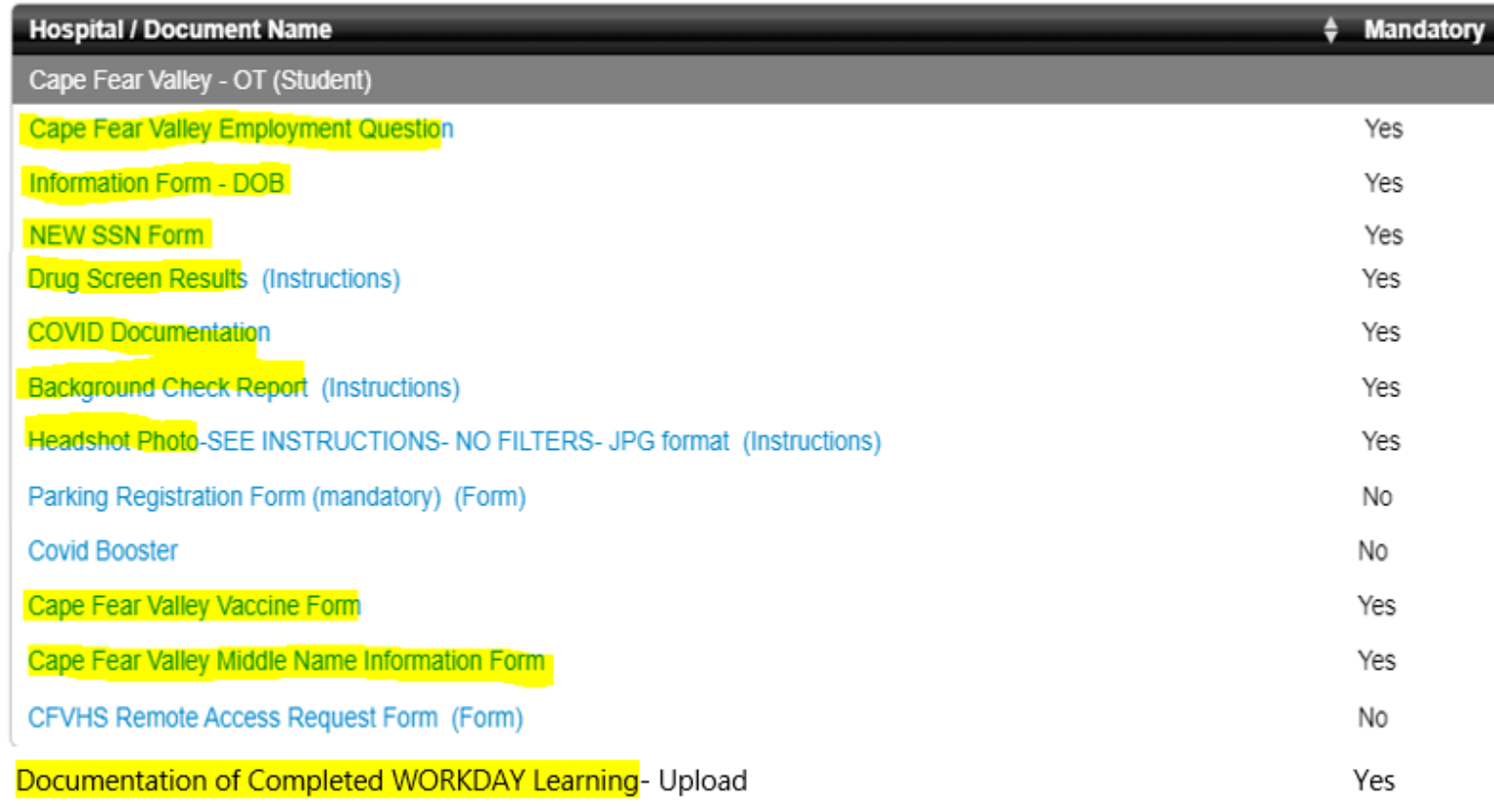

# **Workday Account**

Cape Fear Valley Health System uses Workday Learning for all onboarding. An account has been created for you. Two autogenerated emails are sent to the email address provided. An example of the initial email is below.

From: Cape Fear Valley Health [<capefearvalley@myworkday.com>](mailto:capefearvalley@myworkday.com) Date: Sat, Apr 1, 2023, 5:01 PM Subject: Your Workday account To: <br />blairbear1877@gmail.com>

Blair Bear, An account has been created in the Workday system for you. Your password has been sent in a separate email. URL: [https://www.myworkday.com/capefearvalley](https://urldefense.com/v3/__https:/www.myworkday.com/capefearvalley__;!!MEqbI_d7ND4FHnxD-Q!Xdx4_0ja4xKD0i7NTg6sYA4_oZtG3lJr8-Fnaape78lAj3SV3geQB1tk2ppu2cqjINlDxrJHNmlcOeHsgllS42-D3niMuBQ$) Username: 52336

Multi-Factor Authentication will be needed every time you log into Workday – from work, home or your phone. Because Workday is cloud based, we want to make sure your information is protected, and Multi-Factor Authentication gives an extra level of security.

Cape Fear Valley uses DUO but you may use any MFA that is compatible with Workday.

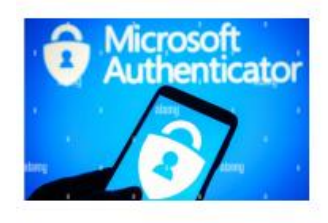

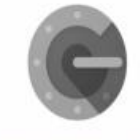

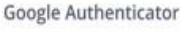

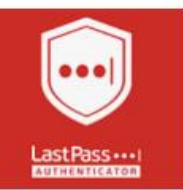

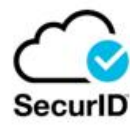

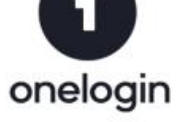

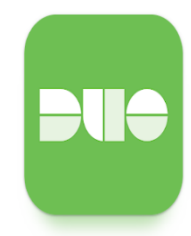

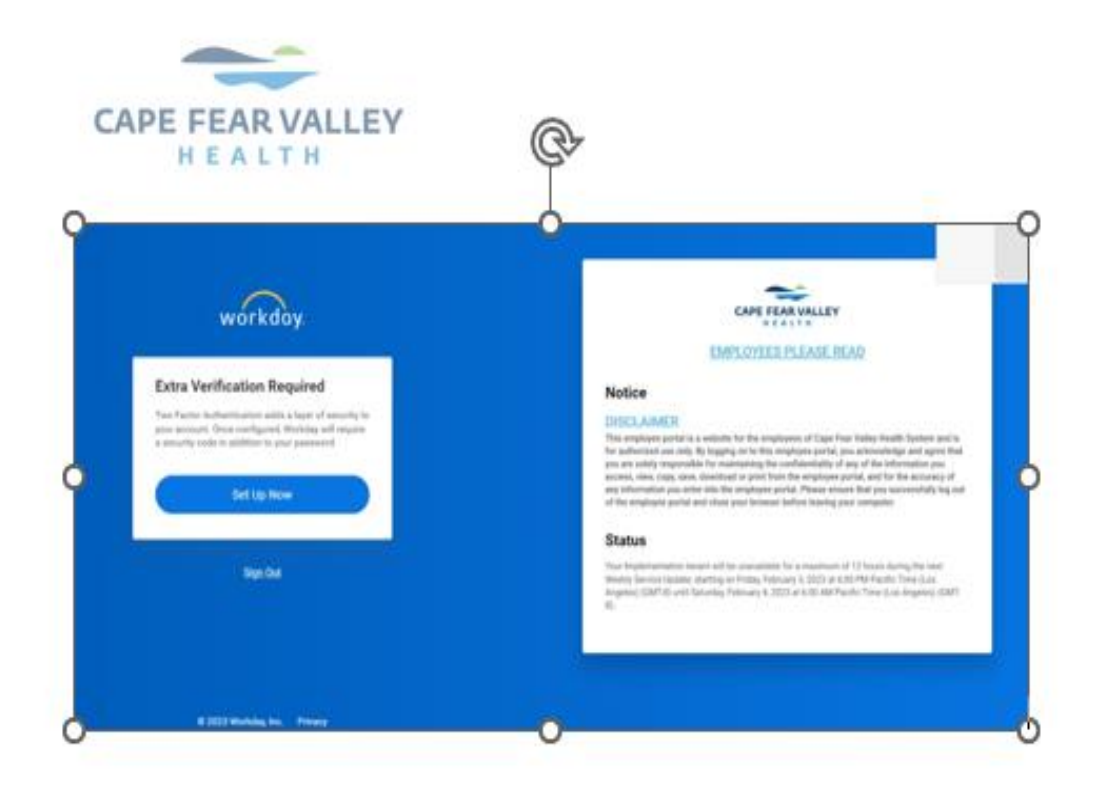

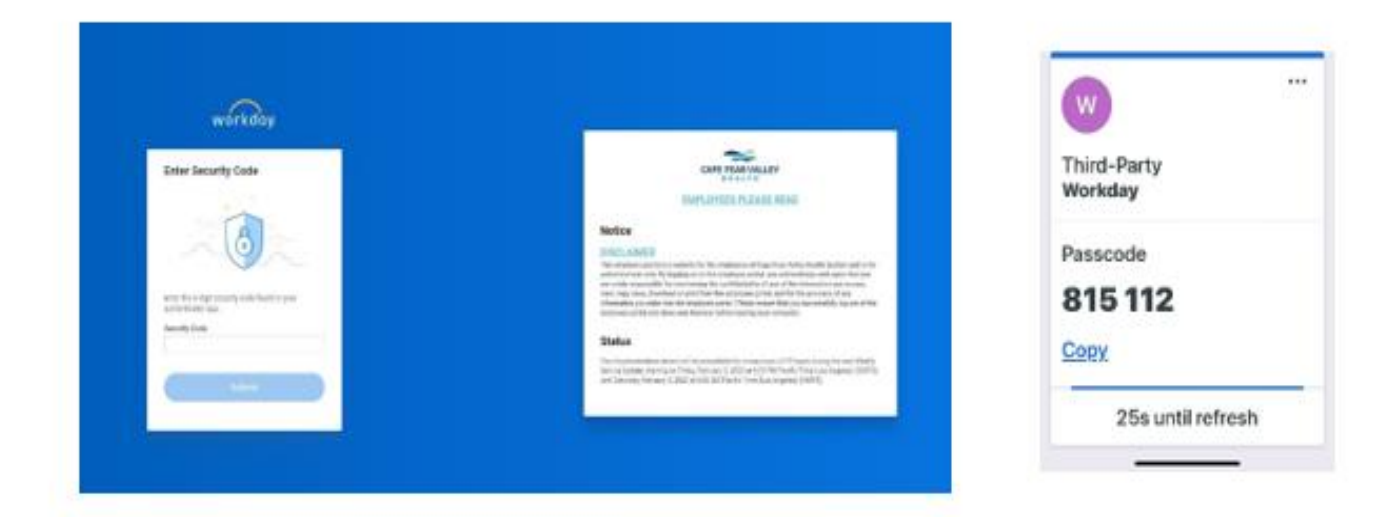

Assigned courses will appear under Awaiting Your Action on your home page. You can also click on Menu to find Career - Learning.

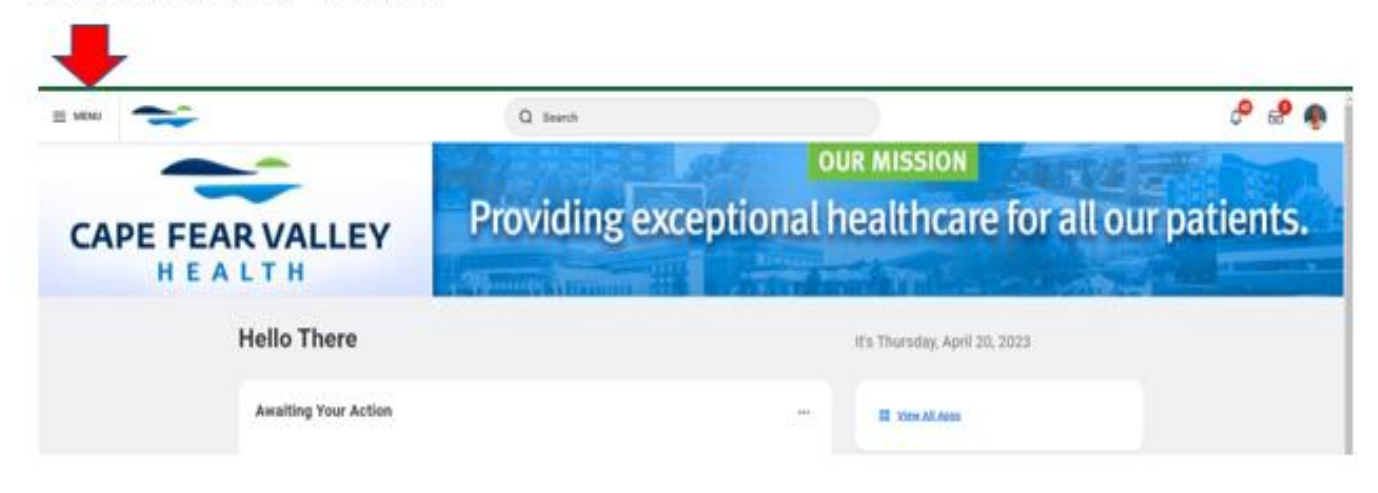

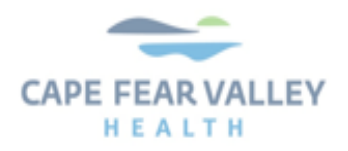

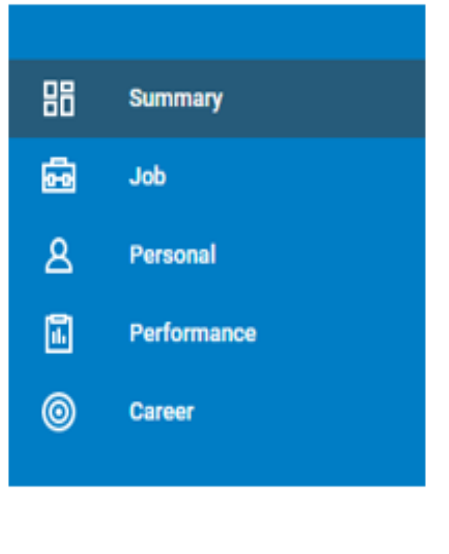

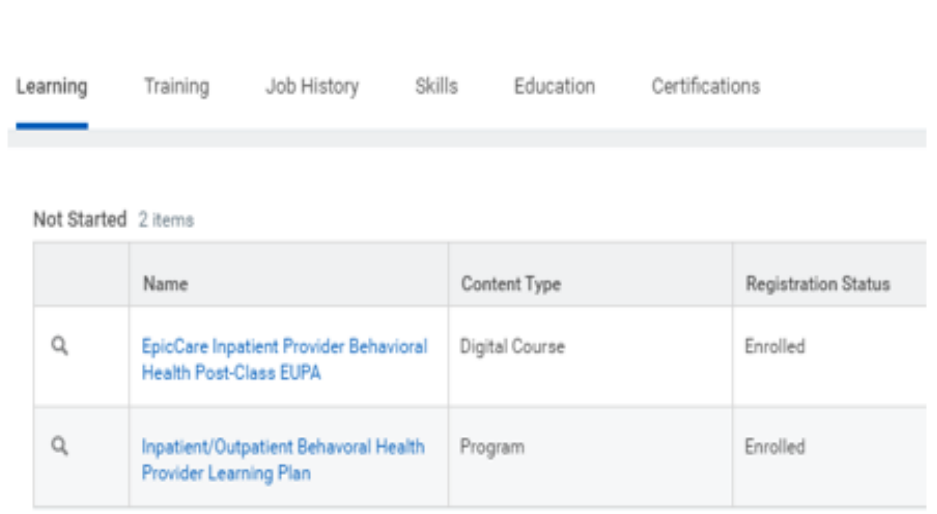

All required courses have been assigned and must be completed as part of the onboarding process.